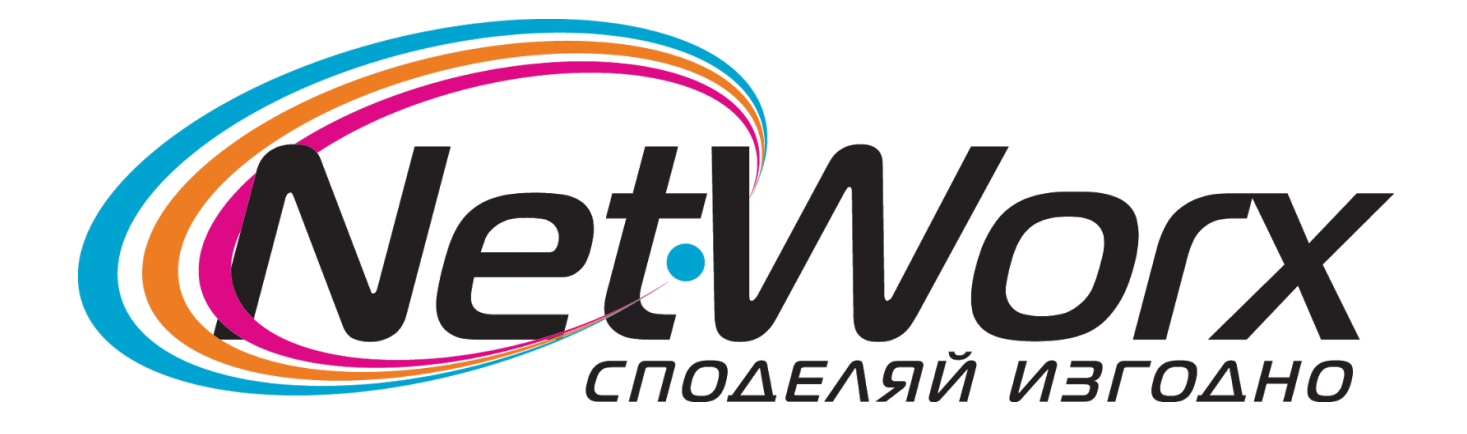

## *Ръководство* за

Настройване на каналите на телевизор *PHILIPS*

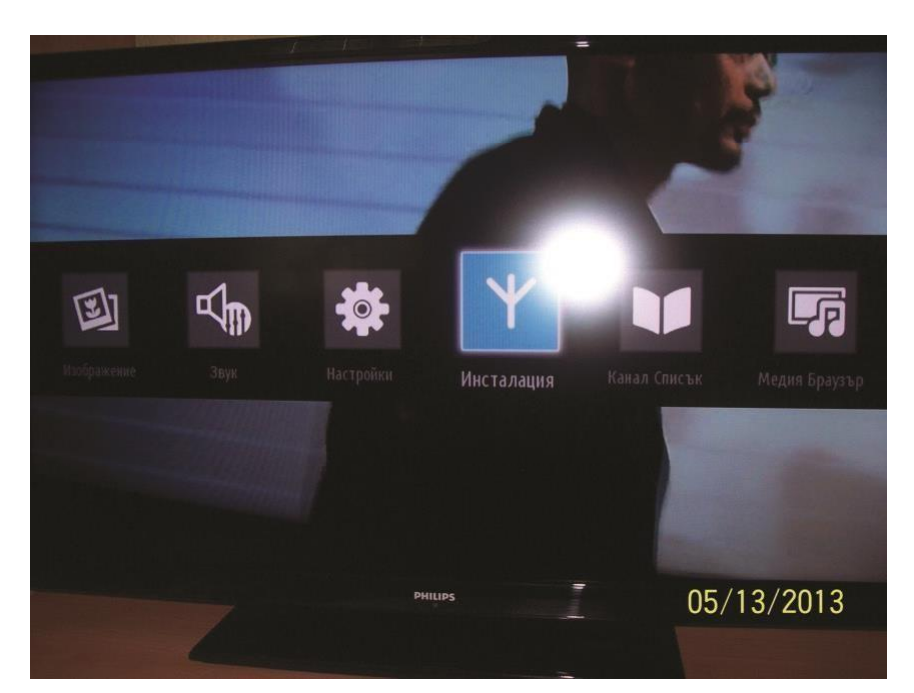

Влизате в основното меню и избирате **Инсталация.**

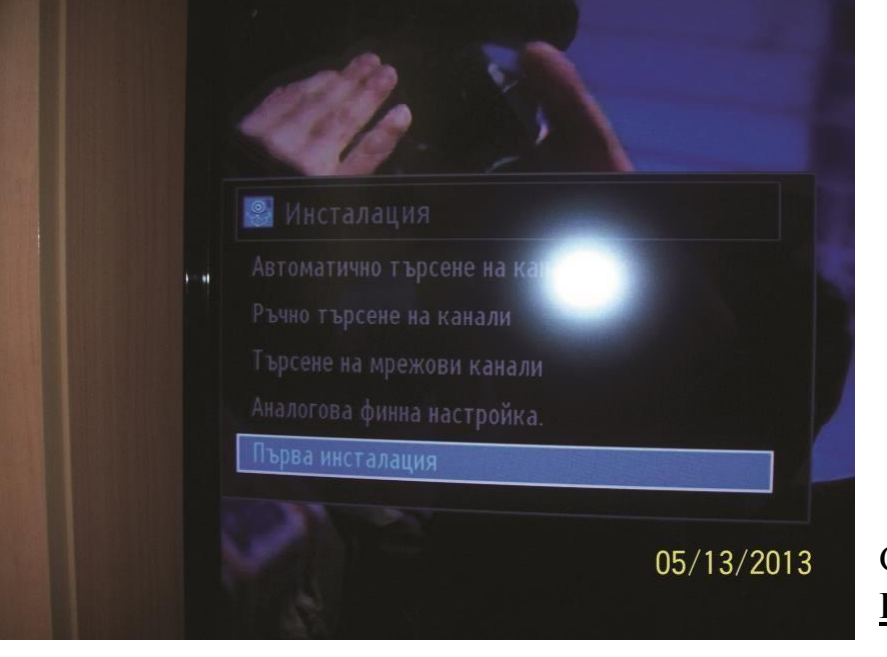

След това избираме **Първа инсталация** 

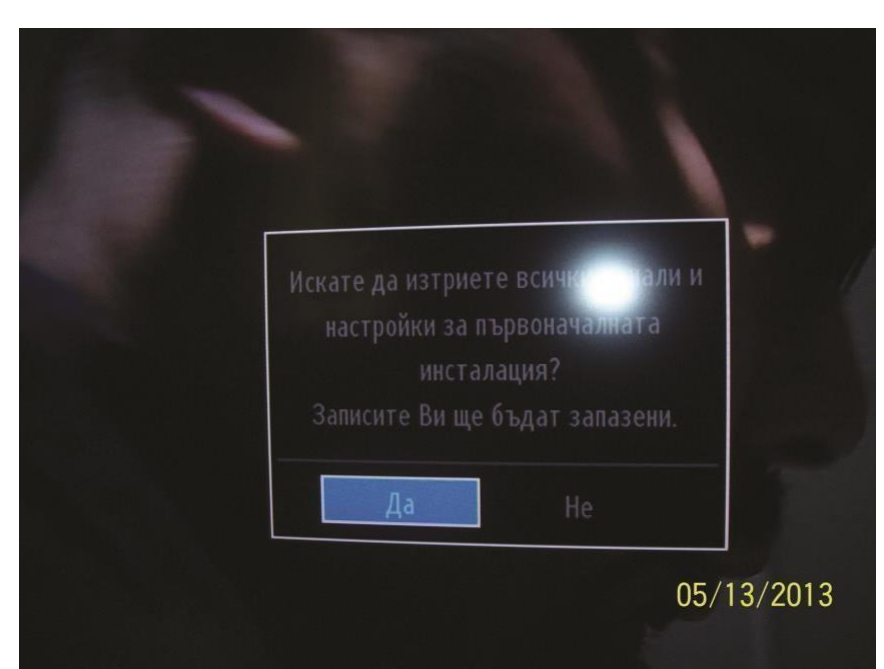

След това потвърждаваме с **ДА**

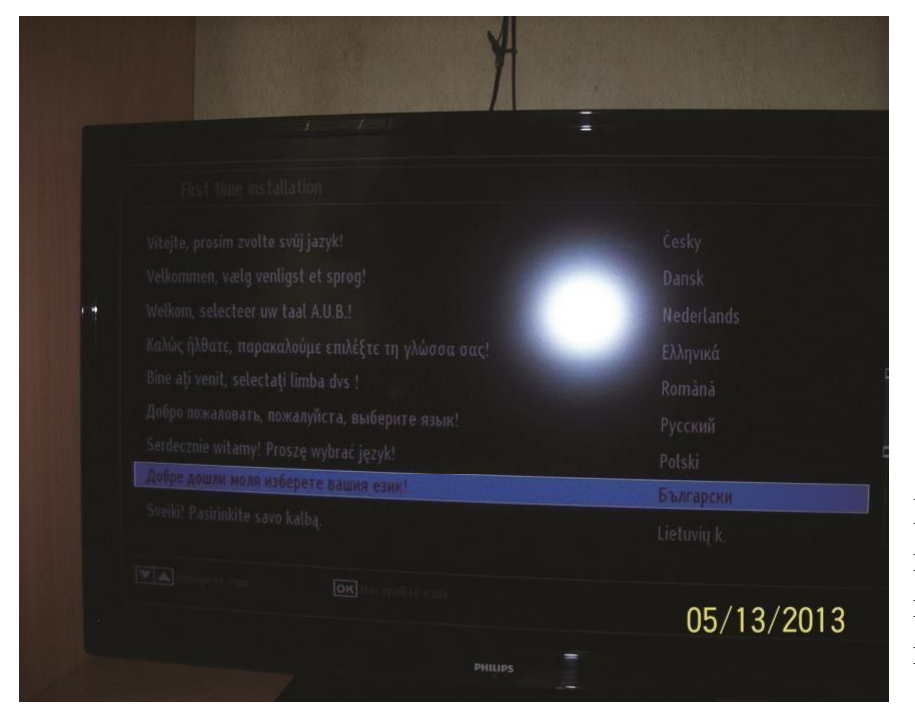

Ще се установи първоначална настройка. За език избираме **Български** Ще започне първоначална инсталация. За държава избираме **Финландия**, За Тип на търсенето избираме **Само цифрова**

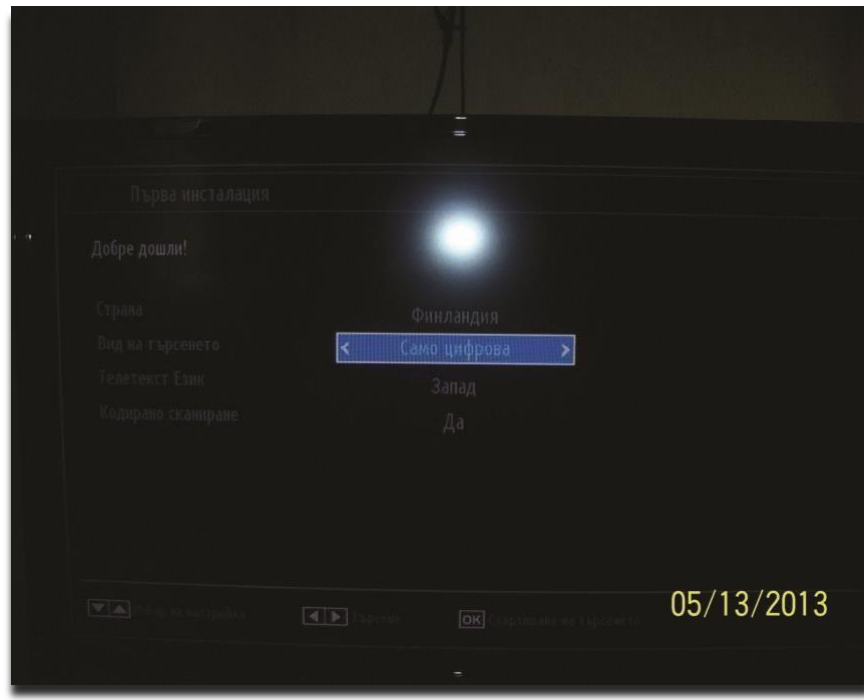

За местоложоление избираме Режим "Жилище"

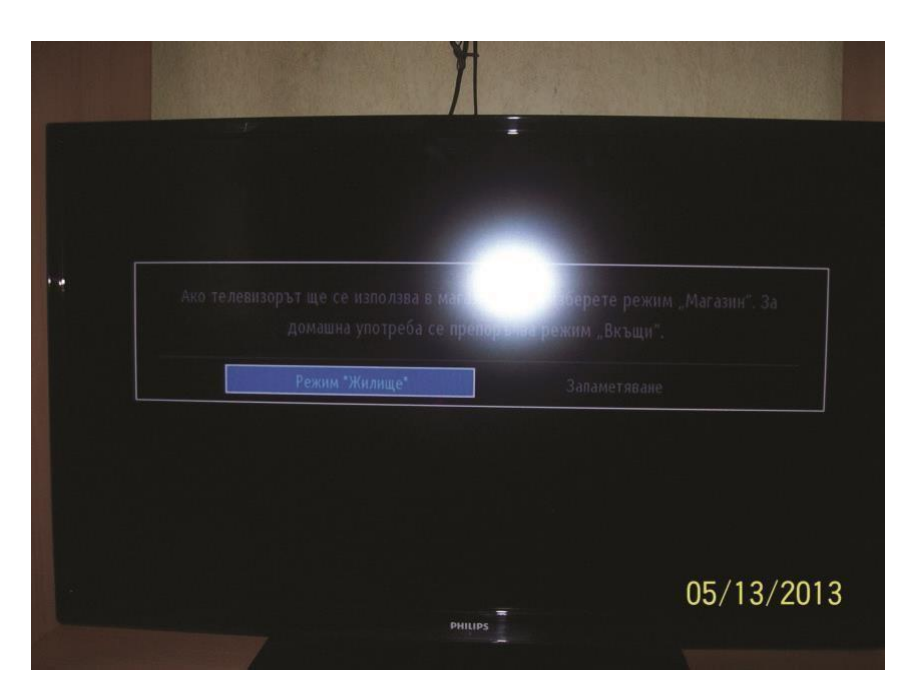

За местоложоление избираме Р**ежим "Жилище"**

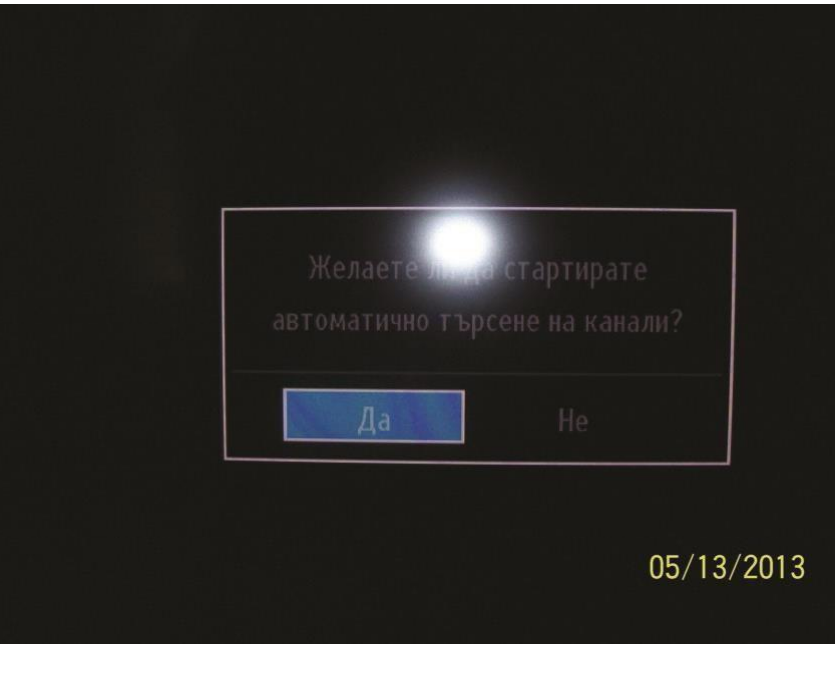

Стартира се автоматично търсене, като изберете **ДА**

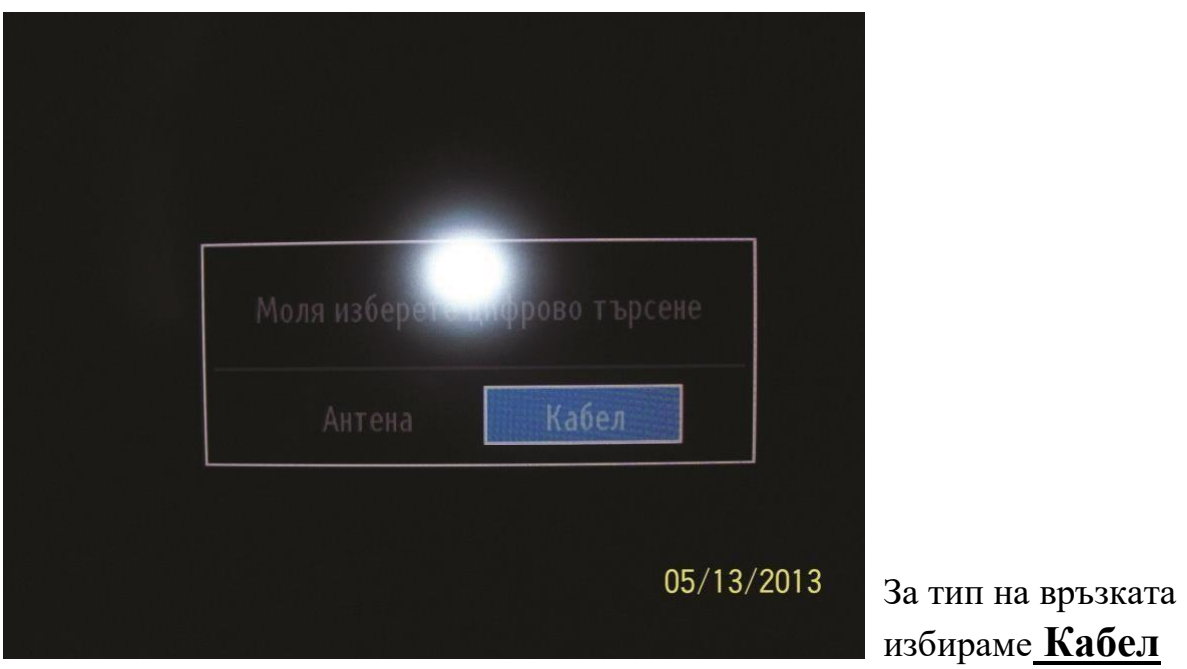

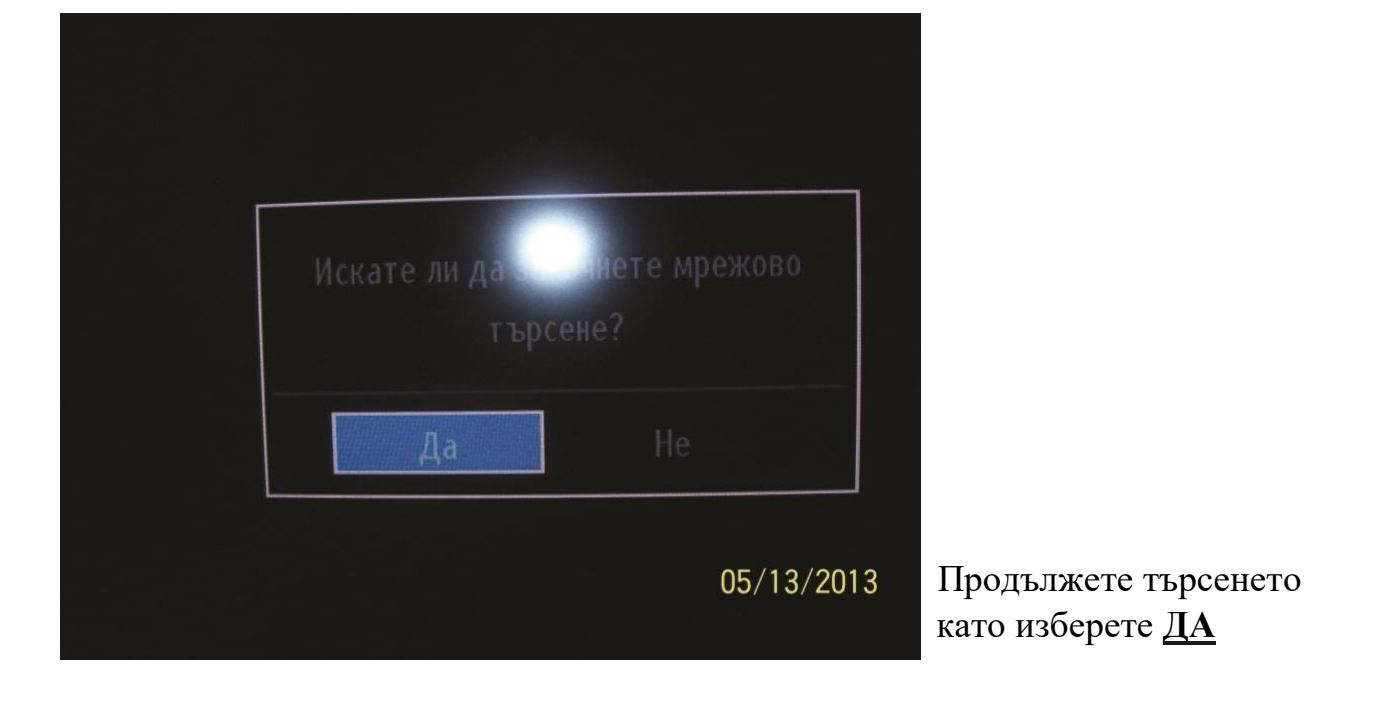

Задаваме следните параметри: Мрежа: Друг Честота : 306.00 MHz Network ID: 0 Стъпка на търсене 8000

След което стартирате търсенето.

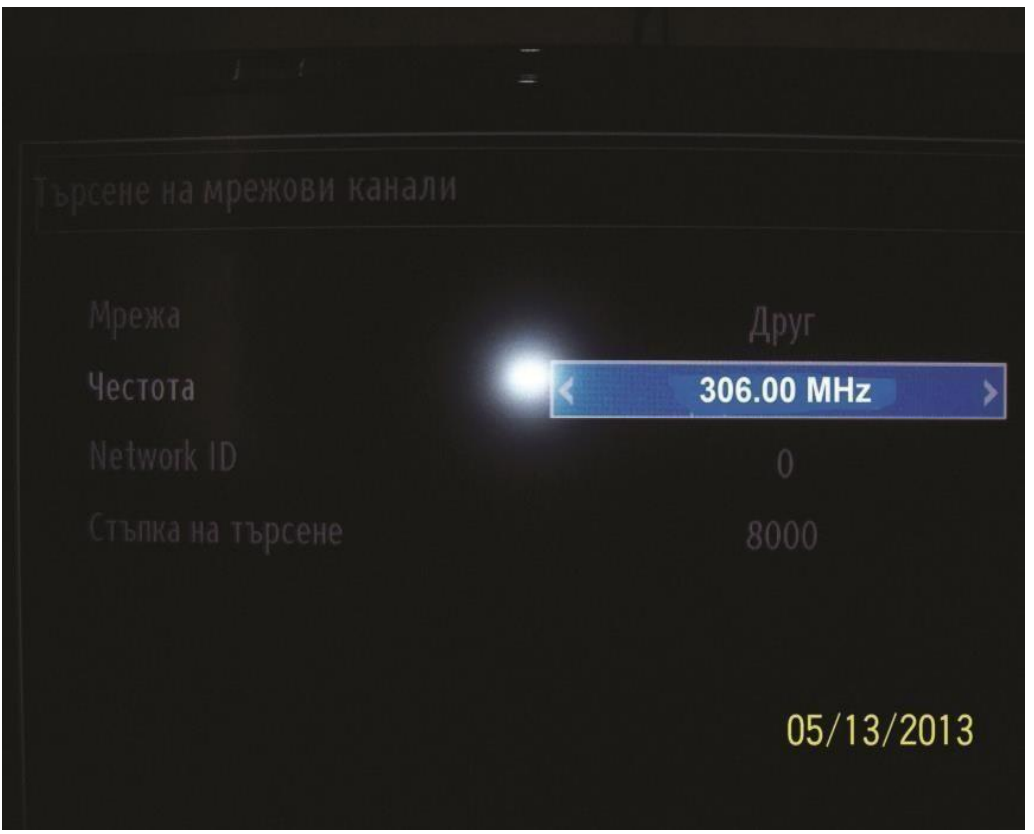